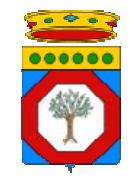

*Regione Puglia* 

## prot. n° 0000**2050**/RIP Bari, lì **11.12.2012**

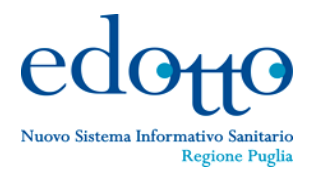

**Comunicazione trasmessa solo via Fax sostituisce l'originale**  ai sensi dell'art.43, comma 6, del DPR n.445/2000 e dell'art.45, comma 1, del D.Lgs. n.82/2005

## **URGENTE**

- **Al Direttore dell'Area Politiche della Salute**
- **Ai Dirigenti dei Servizi**
- **Ai Dirigenti degli Uffici**
- **Ai Dirigenti/Responsabili Organismi Regionali** *Assessorato alle Politiche della Salute Sede*
- **Al Direttore Generale**
- **Ai Direttori delle Aree**
- **Ai Dirigenti Servizi Supporto** *ARES Puglia*

*Sede*

- **Ai Direttori Generali**
- **Ai Direttori Amministrativi**
- **Ai Direttori Sanitari**
- **Ai Direttori Distretti Socio Sanitari**
- **Ai Direttori Presidi Ospedalieri**
- **Ai Direttori dei Reparti e Servizi Ospedalieri**
- **Ai Direttori Farmacie Ospedaliere**
- **Ai Direttori/Dirigenti delle Aree**
- **Ai Direttori/Dirigenti dei Dipartimenti**
- **Ai Dirigenti dei Servizi**
- **Ai Dirigenti Controllo di Gestione**
- **Ai Dirigenti UVAR**
- **Ai Responsabili Uffici**
- **Ai Dirigenti Unità Operative**
- **Ai Dirigenti/Responsabili Uffici Formazione**
- **Ai Dirigenti Servizi Sistemi Informativi**
- **Ai RIP Edotto aziendali**
	- ‐ *delle Aziende Sanitarie Locali*
	- ‐ *delle Aziende Ospedaliere*
	- ‐ *degli I.R.C.C.S pubblici e privati*
	- ‐ *degli Enti Ecclesiastici*
		- *Loro sedi*

*e, p.c.*

**Spett. InnovaPuglia Spa**

 *Valenzano (Ba)*

**Spett. RTI Svimservice Spa ‐ Almaviva Spa – Consis S. Cons. a.r.l.** *Molfetta (Ba)*

per il tramite delle Direzioni Generali

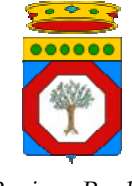

*Regione Puglia* 

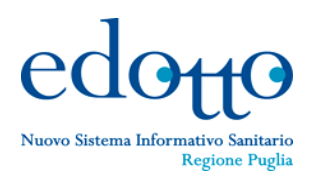

### prot. n° 0000**2050**/RIP Bari, lì **11.12.2012**

# Oggetto: **Edotto (NSISR) – Attestati di partecipazione ai Seminari Introduttivi e ai Corsi di Addestramento Edotto – Comunicazione.**

Con riferimento all'argomento in oggetto si comunica che sono stati prodotti e resi disponibili nella piattaforma di e-learning gli attestati di partecipazione ai Seminari Introduttivi e ai Corsi di Addestramento Edotto.

Ogni utente del Servizio Addestramento Edotto che abbia partecipato a Seminari Introduttivi e/o Corsi di Addestramento in Aula e in modalità e-learning (WBT) e che sia registrato nella piattaforma di e‐learning, potrà autonomamente ottenere una copia dei relativi attestati di partecipazione semplicemente seguendo le istruzioni di cui all'allegato opuscolo.

La Segreteria Organizzativa Edotto Centrale (sig.ra Lapresa Cinzia tel. 080/5362300 – cinzia.lapresa@svimservice.it) e le Segreterie Organizzative Decentrate dislocate presso i Centri Servizi Edotto ASL sono a disposizione degli utenti per necessità specifiche.

# **Il Responsabile del Progetto Edotto Regione Puglia**  $(Nehludd$

Allegati: 

‐ *Istruzioni per la visualizzazione e stampa degli attestati di partecipazione*

Ogni utente del Servizio di Addestramento di Edotto che abbia partecipato a Seminari Introduttivi e a Corsi di Addestramento (in aula e WBT), che sia registrato nella piattaforma di e-learning e che abbia superato il test di verifica finale del corso di addestramento, potrà visualizzare e stampare direttamente dalla piattaforma i relativi attestati seguendo le istruzioni di cui di seguito.

1. Inserire nel proprio browser l'indirizzo web della piattaforma: http://elearning.sanita.regione.puglia.it Questa operazione porterà alla pagina di accesso (Home page) della piattaforma:

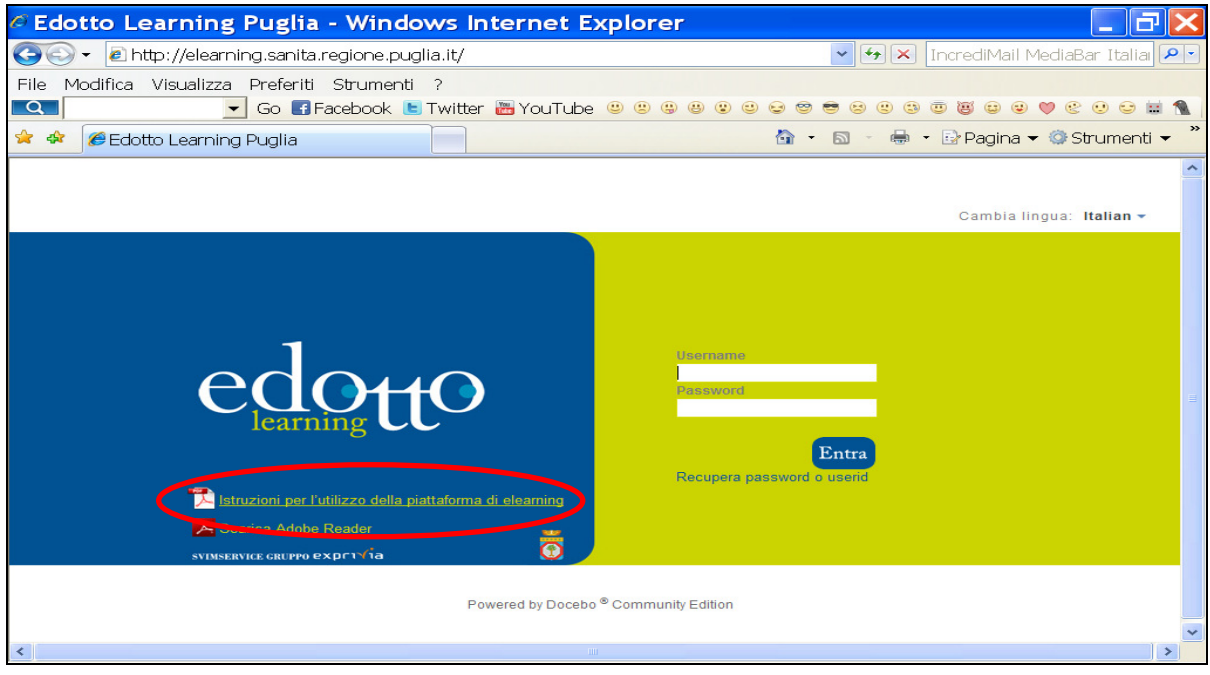

- 2. In caso di primo accesso alla piattaforma si consiglia di scaricare dalla Home page l'opuscolo delle "Istruzioni per l'utilizzo della piattaforma di e-learning" (come indicato in figura)
- 3. Accedere alla piattaforma inserendo *Username* (il proprio codice fiscale) e *Password*
- 4. Cliccare sulla sezione "Certificati" per ottenere l'elenco di Corsi di addestramento e dei Seminari Introduttivi a cui l'utente ha partecipato, come indicato nella figura seguente:

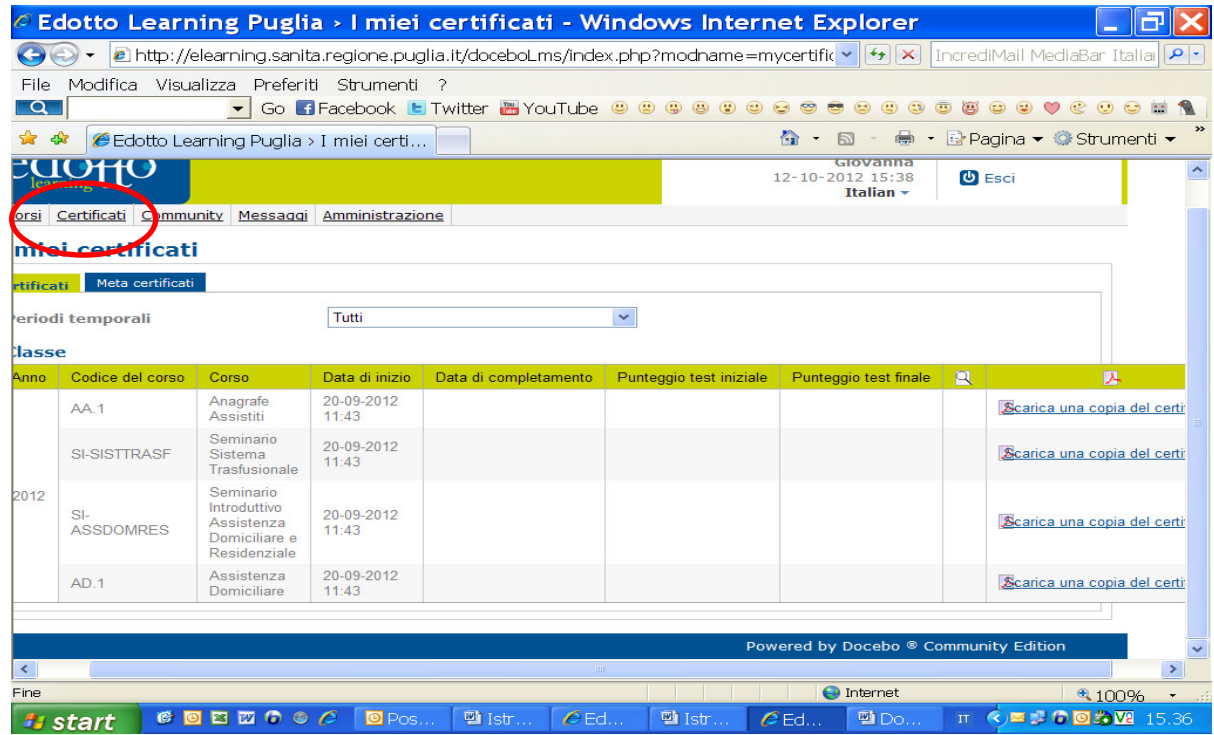

5. Cliccando su "Scarica una copia del certificato", l'utente potrà visualizzare l'attestato e quindi stamparlo